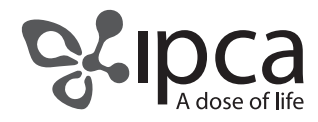

### **Ipca Laboratories Limited**

Regd. Off. : 48, Kandivli Industrial Estate, Kandivli (W), Mumbai 400 067 Tel: 022 – 6647 4747 / E-mail: investors@ipca.com / Website: www.ipca.com CIN: L24239MH1949PLC007837

### NOTICE

NOTICE is here by given that an EXTRAORDINARY GENERAL MEETING (EGM) of IpcaLaboratories Limited (CINL 24239MH 1949PLC 007837) will be held on Thursday, 16<sup>th</sup> December, 2021 at 11.30 a.m. through Video Conferencing / Other Audio Visual Means (VC/OAVM) to transact the following special business:

1. To consider and, if thought fit, to pass, the following resolution as an Ordinary Resolution:

Sub-division of every 1 (one) equity share of the nominal/face value of Rs. 2/- each into 2 (Two) equity shares of the nominal/face value of Re. 1/- each.

"RESOLVED THAT, pursuant to the provisions of Section 61(1)(d) and other applicable provisions, if any, of the Companies Act, 2013 and Rules framed there under (including any statutory modifications or re-enactment(s) thereof, for the time being in force), read with the applicable provisions of SEBI (Listing Obligations and Disclosure Requirements) Regulations, 2015, as amended, and other applicable laws, rules and regulations for the time being in force, if any and prescribed by any relevant authorities from time to time, to the extent applicable and subject to the provisions of the Memorandum and Articles of Association of the Company and subject to such approvals, consents, permissions and sanctions, if any, required from any competent authority and as approved by the Board of Directors of the Company, approval of the shareholders of the Company be and is hereby accorded to sub-divide the equity shares of the Company such that each equity share having nominal/face value of Rs.2/- (Rupees Two Only) be sub-divided into 2 (Two) Equity Shares having nominal/face value of Re. 1/- (Rupee One Only) each.

RESOLVED FURTHER THAT, pursuant to the Sub-division of equity shares of the Company, all the Authorized, Issued, Subscribed and Paid-up Equity Shares of the nominal value of Rs. 2/- (Rupees Two Only) each existing on the Record Date to be fixed by the Board of Directors of the Company (which shall include any Committee thereof), shall stand sub-divided into equity shares of the nominal value of Re. 1/- (Rupee One Only) each, as given below:

| Type of Capital                   | Pre- Subdivision Share Capital Structure |                        |                                 | Post-Subdivision Share Capital Structure |                        |                                 |
|-----------------------------------|------------------------------------------|------------------------|---------------------------------|------------------------------------------|------------------------|---------------------------------|
|                                   | No. of Equity<br>Shares                  | Face<br>Value<br>(Rs.) | Total Share<br>Capital<br>(Rs.) | No. of Equity<br>Shares                  | Face<br>Value<br>(Re.) | Total Share<br>Capital<br>(Rs.) |
| Authorised Share Capital          | 28,50,00,000                             | 2                      | 57,00,00,000                    | 57,00,00,000                             | 1                      | 57,00,00,000                    |
| Issued, and Subscribed<br>Capital | 12,81,33,204                             | 2                      | 25,62,66,408                    | 25,62,66,408                             | 1                      | 25,62,66,408                    |
| Paid-Up Capital                   | 12,68,52,109                             | 2                      | 25,37,04,218                    | 25,37,04,218                             | 1                      | 25,37,04,218                    |

#### **Details of Sub-division of Shares**

RESOLVED FURTHER THAT, upon sub-division of the equity shares as aforesaid, the existing share certificates of the equity shares of the face value of Rs. 2/- (Rupees Two Only) each in the physical form shall be deemed to have been automatically cancelled and be of no value or effect from the Record date and the Company without requiring the surrender of the old/ existing share certificate(s), do directly issue and dispatch the new share certificates of the Company to its shareholders holding shares in physical form, in lieu of such old/existing share certificates, within the period prescribed or that may be prescribed in this behalf, from time to time, and in the case of shares held in dematerialized form, the number of sub-divided Equity Shares be credited to the respective beneficiary accounts of the shareholders with the Depository Participants, in lieu of the existing credits representing the Equity Shares before sub-division.

RESOLVED FURTHER THAT, for the purpose of giving effect to this resolution and for removal of any doubts or difficulties, the Board or any Committee thereof be and is hereby authorized to do, perform and execute all such acts, deeds, matters and things and to give from time to time such directions as may be necessary, expedient, usual or proper and to settle any question

or doubts that may arise in this regard at any stage at the time of sub-division of shares without requiring the Board or any Committee thereof to secure any further consent or approval of the members of the Company to that end and intent that they shall be deemed to have given their approval thereto and for matters connected herewith or incidental hereto expressly by the authority of this resolution, or as the Board or any Committee thereof in its absolute discretion may think fit and its decision shall be final and binding on all members and other interested persons and further to do all acts connected herewith or incidental hereto including but not limited to delegation of their powers to such person or persons as may be deemed expedient and the members hereby ratify and adopt all such decision, action, etc. as had been taken or undertaken by the Board or any Committee thereof in this regard.

RESOLVED FURTHER THAT, the Board of Directors of the Company be and is hereby severally authorized to (a) delegate execution and filing of necessary applications, declarations and other documents with stock exchanges, depositories, Registrar and Transfer Agents and/or any other statutory authority(ies), if any; (b) cancel the existing physical share certificates of face value of Rs.2/- without its surrender; (c) issue new share certificates of the face value of Re. 1/- each in lieu of the old/existing share certificates; (d) sign such new share certificates in accordance with the provisions/rules relating thereto; (e) settle any question or difficulty that may arise with regard to the sub- division of the Shares as aforesaid or for any matters connected herewith or incidental hereto; and (f) do all such acts, deeds, things, including all other matters incidental thereto in order to implement the foregoing resolutions."

2. To consider and, if thought fit, to pass the following resolution as a Special Resolution :

Approval for alteration of the Capital Clause of the Memorandum of Association:

"RESOLVED THAT, pursuant to Section 13 and all other applicable provisions, if any, of the Companies Act, 2013, and the rules made thereunder (including any statutory modification or re-enactment(s) thereof for the time being in force), the existing Clause V of the Memorandum of Association of the Company be substituted with the following new Clause V:

"V. The Authorised Share Capital of the Company is Rs.57,00,00,000/- (Rupees Fifty Seven Crores Only) divided into 57,00,00,000 (Fifty Seven Crores) Equity Shares of Re. 1/- (Rupee One) each with power to increase or decrease the capital and divide the shares in capital for the time being into several classes and to attach thereto respectively such ordinary, preferential shares, qualified or special rights or privileges and conditions in such manner as may for the time being, provided by the regulations of the Company and as permissible under the statutory provisions in force."

RESOLVED FURTHER THAT, the Board of Directors or any Committee thereof be and is hereby severally authorized to take all such steps and actions for the purposes of making all such filings and registrations as may be required in relation to the aforesaid amendment to the Memorandum of Association and further to do all such acts, deeds, matters and things as may be deemed necessary including but not limited to delegate all or any of the powers herein vested in them to any person or persons, as deemed expedient to give effect to this resolution and the members hereby ratify and adopt all such decision, action, etc. as had been taken or undertaken by the Board or any Committee thereof in this regard."

#### **IMPORTANT NOTES:**

- The Explanatory Statement pursuant to Section 102 of the Companies Act, 2013 ("the Act") setting out material facts concerning the business under Item No. 1 and 2 of the accompanying Notice, is annexed hereto. The Board of Directors of the Company at its meeting held on 13<sup>th</sup> November, 2021 considered that the special business under Item No. 1 and 2 being considered unavoidable, be transacted at the EGM of the Company.
- 2. General instructions for accessing and participating in the EGM through VC/OAVM Facility and voting through electronic means including remote e-Voting
  - a. In view of the massive outbreak of the COVID-19 pandemic, social distancing norms to be followed and the restriction imposed on movement / gathering of persons at several places in the country and pursuant to General Circulars issued by the Ministry of Corporate Affairs (MCA) and Securities and Exchange Board of India (SEBI) from time to time and in compliance with the provisions of the Act and the SEBI (Listing Obligations and Disclosure Requirements) Regulations, 2015 ("Listing Regulations"), the EGM of the Company is being conducted through VC/OAVM Facility, which does not require physical presence of members at a common venue. The deemed venue for the EGM shall be the office of the Company situated at Plot No. 125, Kandivli Industrial Estate, Kandivli (West), Mumbai 400 067.
  - b. In terms of the circulars issued by MCA, since the physical attendance of Members has been dispensed with, there is no requirement of appointment of proxies. Accordingly, the facility of appointment of proxies by Members under

Section 105 of the Act will not be available for the EGM. However, in pursuance of Section 112 and Section 113 of the Act, representatives of the Members may be appointed for the purpose of voting through remote e-Voting and for participation in the EGM through VC/OAVM Facility and e-Voting.

- c. The Members can join the EGM in the VC/OAVM mode between 30 minutes before and 15 minutes after the scheduled time of the commencement of the Meeting by following the procedure mentioned in the Notice. The facility of participation at the EGM through VC/OAVM will be made available for 1000 members on first come first served basis. This will not include large Shareholders (Shareholders holding 2% or more shareholding), Promoters, Institutional Investors, Directors, Key Managerial Personnel, the Chairpersons of the Audit Committee, Nomination and Remuneration Committee and Stakeholders Relationship Committee, Auditors, etc. who are allowed to attend the EGM without restriction of first come first served basis.
- d. Since the EGM will be held through VC/OAVM Facility, the Route Map of the EGM venue, proxy form and attendance slip are not annexed in this Notice.
- e. Pursuant to the provisions of Section 108 of the Companies Act, 2013 read with Rule 20 of the Companies (Management and Administration) Rules, 2014 (as amended) and Regulation 44 of SEBI (Listing Obligations & Disclosure Requirements) Regulations 2015 (as amended) and the Circulars issued by the Ministry of Corporate Affairs from time to time, the Company is providing facility of remote e-Voting to its Members in respect of the business to be transacted at the EGM. For this purpose, the Company has entered into an agreement with National Securities Depository Limited (NSDL) for facilitating voting through electronic means, as the authorized agency. The facility of casting votes by a member using remote e-Voting system as well as voting during the EGM will be provided by NSDL.
- f. In line with the circulars issued by MCA and SEBI, the Notice of the EGM is being sent only through electronic mode to those Members whose email addresses are registered with the Company/Depositories. The Notice of EGM will also be available on the website of the Company at <u>www.ipca.com</u> and on the websites of BSE Limited at <u>www.bseindia.com</u> and The National Stock Exchange of India Limited (NSE) at <u>www.nseindia.com</u> and also on the website of NSDL at <u>www.evoting.nsdl.com</u>.
- g. Attendance of the Members participating in the EGM through VC/OAVM Facility shall be counted for the purpose of reckoning the quorum under Section 103 of the Act.
- h. The Register of Directors and Key Managerial Personnel and their shareholding, maintained under Section 170 of the Act, and the Register of Contracts or Arrangements in which the directors are interested, maintained under Section 189 of the Act, will be available electronically for inspection on the website of the Company by the members during the EGM. All documents referred to in the Notice will also be available for electronic inspection without any fee by the members from the date of circulation of this Notice up to the date of EGM. Members seeking to inspect such documents can send an email to investors@ipca.com.
- i. Members of the Company under the category of Institutional Investors are encouraged to attend and vote at the EGM through VC. Corporate members intending to authorize their representatives to participate and vote at the meeting are requested to send a certified copy of the Board resolution / authorization letter to the Company or upload on the VC portal / e-voting portal.
- 3. The Instructions for Members for Remote E-Voting and joining General Meeting are as under:
  - a. The remote e-voting period begins on Monday, 13<sup>th</sup> December, 2021 at 9.00 a.m. and ends on Wednesday, 15<sup>th</sup> December, 2021 at 5.00 p.m. The remote e-voting module shall be disabled by NSDL for voting thereafter. The Members, whose names appear in the Register of Members / Beneficial Owners as on the record date (cut-off date) i.e. Friday, 10<sup>th</sup> December, 2021, may cast their vote electronically. The voting right of shareholders shall be in proportion to their share in the paid-up equity share capital of the Company as on the cut-off date, being 10<sup>th</sup> December, 2021.
  - b. Any person who is not a Member as on the cut off date should treat this notice for information purpose only. Once the vote on a resolution is cast by the member, the member shall not be allowed to change it subsequently.
  - c. How do I vote electronically using NSDL e-Voting system?

The way to vote electronically on NSDL e-Voting system consists of "Two Steps" which are mentioned below:

#### STEP 1: ACCESS TO NSDL E-VOTING SYSTEM

# A. Login method for e-Voting and joining virtual meeting for Individual shareholders holding securities in demat mode

I. In terms of SEBI circular dated December 9, 2020 on e-Voting facility provided by Listed Companies, Individual shareholders holding securities in demat mode are allowed to vote through their demat account maintained with Depositories and Depository Participants. Shareholders are advised to update their mobile number and email Id in their demat accounts in order to access e-Voting facility. Login method for Individual shareholders holding securities in demat mode is given below:

| Type of shareholders                                                         | Login Method                                                                                                    |  |  |
|------------------------------------------------------------------------------|----------------------------------------------------------------------------------------------------|--|--|
| Individual Shareholders<br>holding securities in<br>demat mode with<br>NSDL. | If you are already registered for <b>NSDL IDeAS facility</b> , please visit the e-Services website of NSDL. Open web browser by typing the following URL: <u>https://eservices.nsdl.com/</u> either on a Personal Computer or on a mobile. Once the home page of e-Services is launched, click on the <b>"Beneficial Owner"</b> icon under "Login" which is available under <b>"IDeAS"</b> section. A new screen will open. You will have to enter your User ID and Password. After successful authentication, you will be able to see e-Voting services. Click on "Access to e-Voting" under e-Voting services and you will be able to see e-Voting page. Click on options available against company name or <b>e-Voting service provider</b> – <b>NSDL</b> and you will be re-directed to NSDL e-Voting website for casting your vote during the remote e-Voting period or joining virtual meeting & voting during the meeting. |  |  |
|                                                                              | If the user is not registered for IDeAS e-Services, option to register is available at <u>https://eservices.nsdl.com</u> . Select <b>"Register Online for IDeAS"</b> Portal or click at <u>https://eservices.nsdl.com/SecureWeb/IdeasDirectReg.jsp</u>                                                                                                    |  |  |
|                                                                              | Visit the e-Voting website of NSDL. Open web browser by typing the following URL: <u>https://www.evoting.nsdl.com/</u> either on a Personal Computer or on a mobile. Once the home page of e-Voting system is launched, click on the icon "Login" which is available under 'Shareholder/Member' section. A new screen will open. You will have to enter your User ID (i.e. your sixteen digit demat account number held with NSDL), Password/OTP and a Verification Code as shown on the screen. After successful authentication, you will be redirected to NSDL Depository site wherein you can see e-Voting page. Click on options available against company name or <b>e-Voting service provider - NSDL</b> and you will be redirected to e-Voting website of NSDL for casting your vote during the remote e-Voting period or joining virtual meeting & voting during the meeting.                                             |  |  |
| Individual Shareholders<br>holding securities in<br>demat mode with CDSL     |                                                                                                    |  |  |
|                                                                              | After successful login of Easi/Easiest the user will be also able to see the E Voting Menu. The Menu will have links of <b>e-Voting service provider i.e. NSDL.</b> Click on <b>NSDL</b> to cast your vote.                                                                                                    |  |  |
|                                                                              | If the user is not registered for Easi/Easiest, option to register is available at <u>https://web.cdslindia.com/myeasi/Registration/EasiRegistration</u>                                                                                                    |  |  |
|                                                                              | Alternatively, the user can directly access e-Voting page by providing demat Account Number and PAN No. from a link in <u>www.cdslindia.com</u> home page. The system will authenticate the user by sending OTP on registered Mobile & Email as recorded in the demat Account. After successful authentication, user will be provided links for the respective ESP i.e. NSDL where the e-Voting is in progress.                                                                                                    |  |  |

| 1                       | You can also login using the login credentials of your demat account through your    |
|-------------------------|--------------------------------------------------------------------------------------|
| (holding securities     | Depository Participant registered with NSDL/CDSL for e-Voting facility. Once you     |
| in demat mode)          | login, you will be able to see e-Voting option. Once you click on e-Voting option,   |
| login through their     | you will be redirected to NSDL/CDSL Depository site after successful authentication, |
| depository participants | wherein you can see e-Voting feature. Click on options available against company     |
|                         | name or e-Voting service provider-NSDL and you will be redirected to e-Voting        |
|                         | website of NSDL for casting your vote during the remote e-Voting period or joining   |
|                         | virtual meeting and voting during the meeting.                                       |

**Important note:** Members who are unable to retrieve User ID/ Password are advised to use Forget User ID and Forget Password option available at abovementioned website (s).

### ii Helpdesk for Individual Shareholders holding securities in demat mode for any technical issues related to login through Depository i.e. NSDL and CDSL.

| Login type                                                               | Helpdesk details                                                                                                    |  |
|--------------------------------------------------------------------------|----------------------------------------------------------------------------------------------------|--|
| Individual Shareholders<br>holding securities in<br>demat mode with NSDL | Members facing any technical issue in login can contact NSDL helpdesk by sending a request at <u>evoting@nsdl.co.in</u> or call at toll free no.: 1800 1020 990 and 1800 22 44 30   |  |
| Individual Shareholders<br>holding securities in<br>demat mode with CDSL | Members facing any technical issue in login can contact CDSL helpod<br>by sending a request at <u>helpdesk.evoting@cdslindia.com</u> or contact<br>022- 23058738 or 022-23058542-43 |  |

# B. Login Method for shareholders other than Individual shareholders holding securities in demat mode and shareholders holding securities in physical mode.

#### How to Log-in to NSDL e-Voting website?

- i. Visit the e-Voting website of NSDL. Open web browser by typing the following URL: <u>https://www.evoting.nsdl.com/</u> either on a Personal Computer or on a mobile.
- ii. Once the home page of e-Voting system is launched, click on the icon "Login" which is available under 'Shareholder/Member' section.
- iii. A new screen will open. You will have to enter your User ID, your Password/OTP and a Verification Code as shown on the screen.
- iv. Alternatively, if you are registered for NSDL eservices i.e. IDEAS, you can log-in at <u>https://eservices.nsdl.com/</u> with your existing IDEAS login. Once you log-in to NSDL eservices after using your log-in credentials, click on e-Voting and you can proceed to Step 2 i.e. Cast your vote electronically.
- v. Your User ID details are given below :

| Manner of holding shares i.e. Demat<br>(NSDL or CDSL) or Physical | Your User ID is:                                                                                                    |  |  |
|-------------------------------------------------------------------|----------------------------------------------------------------------------------------------------|--|--|
| a) For Members who hold shares in demat account with NSDL.        | 8 Character DP ID followed by 8 Digit Client ID<br>For example if your DP ID is IN300*** and Client ID is 12*****<br>then your user ID is IN300***12******.     |  |  |
| b) For Members who hold shares in demat account with CDSL.        | 16 Digit Beneficiary ID<br>For example if your Beneficiary ID is 12************************************                                                         |  |  |
| c) For Members holding shares in Physical<br>Form.                | EVEN Number followed by Folio Number registered with the<br>company<br>For example if folio number is 001*** and EVEN is 101456 then<br>user ID is 101456001*** |  |  |

vi. Password details for shareholders other than Individual shareholders are given below:

- If you are already registered for e-Voting, then you can use your existing password to login and cast your vote.
- If you are using NSDL e-Voting system for the first time, you will need to retrieve the 'initial password' which was communicated to you. Once you retrieve your 'initial password', you need to enter the 'initial password' and the system will force you to change your password.
- ➢ How to retrieve your 'initial password'?
  - a. If your email ID is registered in your demat account or with the company, your 'initial password' is communicated to you on your email ID. Trace the email sent to you by NSDL from your mailbox. Open the email and open the attachment i.e. a .pdf file. Open the .pdf file. The password to open the .pdf file is your 8 digit client ID for NSDL account, last 8 digits of client ID for CDSL account or folio number for shares held in physical form. The .pdf file contains your 'User ID' and your 'initial password'.
  - b. If your email ID is not registered, please follow steps mentioned below in **process for those shareholders whose email ids are not registered**
- vii. If you are unable to retrieve or have not received the "Initial password" or have forgotten your password:
  - Click on "Forgot User Details/Password?" (If you are holding shares in your demat account with NSDL or CDSL) option available on www.evoting.nsdl.com.
  - Physical User Reset Password?" (If you are holding shares in physical mode) option available on www.evoting.nsdl.com.
  - If you are still unable to get the password by aforesaid two options, you can send a request at <u>evoting@nsdl.co.in</u> mentioning your demat account number/folio number, your PAN, your name and your registered address, etc.
  - Members can also use the OTP (One Time Password) based login for casting the votes on the e-Voting system of NSDL.
- viii. After entering your password, tick on Agree to "Terms and Conditions" by selecting on the check box.
- ix. Now, you will have to click on "Login" button.
- x. After you click on the "Login" button, Home page of e-Voting will open.

# STEP 2: CAST YOUR VOTE ELECTRONICALLY AND JOIN EXTRA ORDINARY GENERAL MEETING ON NSDL E-VOTING SYSTEM.

#### A. How to cast your vote electronically and join Extra Ordinary General Meeting on NSDL e-Voting system?

- i. After successful login at Step 1, you will be able to see all the companies "EVEN" in which you are holding shares and whose voting cycle and Extra Ordinary General Meeting is in active status.
- ii. Select "EVEN" of company for which you wish to cast your vote during the remote e-Voting period and casting your vote during the Extra Ordinary General Meeting. For joining virtual meeting, you need to click on "VC/ OAVM" link placed under "Join General Meeting".
- iii. Now you are ready for e-Voting as the Voting page opens.
- iv. Cast your vote by selecting appropriate options i.e. assent or dissent, verify/modify the number of shares for which you wish to cast your vote and click on "Submit" and also "Confirm" when prompted.
- v. Upon confirmation, the message "Vote cast successfully" will be displayed.
- vi. You can also take the printout of the votes cast by you by clicking on the print option on the confirmation page.
- vii. Once you confirm your vote on the resolution, you will not be allowed to modify your vote.
- 4. General Guidelines for shareholders
  - a. Institutional shareholders (i.e. other than individuals, HUF, NRI etc.) are required to send scanned copy (PDF/JPG Format) of the relevant Board Resolution/ Authority letter etc. with attested specimen signature of the duly authorized signatory(ies) who are authorized to vote, to the Scrutinizer by e-mail to scrutinizer@ipca.com with a copy marked to <u>evoting@nsdl.co.in</u>.
  - b. It is strongly recommended not to share your password with any other person and take utmost care to keep your password

confidential. Login to the e-voting website will be disabled upon five unsuccessful attempts to key in the correct password. In such an event, you will need to go through the "Forgot User Details/Password?" or "Physical User Reset Password?" option available on www.evoting.nsdl.com to reset the password.

- c. In case of any queries, you may refer the Frequently Asked Questions (FAQs) for Shareholders and e-voting user manual for Shareholders available at the download section of <u>www.evoting.nsdl.com</u> or call on toll free no.: 1800 1020 990 and 1800 22 44 30 or send a request to Ms Pallavi Dabke, Manager, National Securities Depository Ltd., Trade World, 'A'Wing, 4<sup>th</sup> Floor, Kamala Mills Compound, Senapati Bapat Marg, Lower Parel, Mumbai 400 013 at <u>evoting@nsdl.co.in</u>
- 5. Process for those shareholders whose email ids are not registered with the depositories for procuring user id and password and registration of email ids for e-voting for the resolutions set out in this notice:
  - a. In case shares are held in physical mode please provide Folio No., Name of shareholder, scanned copy of the share certificate (front and back), PAN (self attested scanned copy of PAN card), AADHAR (self attested scanned copy of Aadhar Card) by email to investors@ipca.com.
  - b. In case shares are held in demat mode, please provide DPID-CLID (16 digit DPID + CLID or 16 digit beneficiary ID), Name, client master or copy of Consolidated Account statement, PAN (self attested scanned copy of PAN card), AADHAR (self attested scanned copy of Aadhar Card) to investors@ipca.com. If you are an individual shareholder holding securities in demat mode, you are requested to refer to the login method explained at Step 1 (A) i.e. Login method for e-Voting and joining virtual meeting for individual shareholder holding securities in demat mode.
  - C. Alternatively shareholder/members may send a request to <u>evoting@nsdl.co.in</u> for procuring user id and password for e-voting by providing above mentioned documents.
  - d. In terms of SEBI circular dated December 9, 2020 on e-Voting facility provided by listed companies, Individual shareholders holding securities in demat mode are allowed to vote through their demat account maintained with Depositories and Depository Participants. Shareholders are required to update their mobile number and email ID correctly in their demat account in order to access e-Voting facility.
- 6. The instructions for members for e-voting on the day of the EGM are as under :
  - a. The procedure for e-Voting on the day of the EGM is same as the instructions mentioned above for remote e-voting.
  - b. Only those Members/ shareholders, who will be present in the EGM through VC/OAVM facility and have not cast their vote on the Resolutions through remote e-Voting and are otherwise not barred from doing so, shall be eligible to vote through e-Voting system in the EGM.
  - c. Members who have voted through Remote e-Voting will be eligible to attend the EGM. However, they will not be eligible to vote at the EGM.
  - d. The details of the person who may be contacted for any grievances connected with the facility for e-Voting on the day of the EGM shall be the same person mentioned for Remote e-voting.
- 7. Instructions for Members for attending the EGM through VC/OAVM are as under:
  - a. Member will be provided with a facility to attend the EGM through VC/OAVM through the NSDL e-Voting system. Members may access by following the steps mentioned above for **Access to NSDL e-Voting system**. After successful login, you can see link of "VC/OAVM link" placed under **"Join General meeting"** menu against company name. You are requested to click on VC/OAVM link placed under Join General Meeting menu. The link for VC/OAVM will be available in Shareholder/Member login where the EVEN of Company will be displayed. Please note that the members who do not have the User ID and Password for e-Voting or have forgotten the User ID and Password may retrieve the same by following the remote e-Voting instructions mentioned in the notice to avoid last minute rush.
  - b. Members are encouraged to join the Meeting through Laptops for better experience.
  - c. Further Members will be required to allow Camera and use Internet with a good speed to avoid any disturbance during the meeting.

- d. Please note that participants connecting from mobile devices or tablets or through laptop connecting via mobile hotspot may experience Audio/Video loss due to fluctuation in their respective network. It is therefore recommended to use stable Wi-Fi or LAN connection to mitigate any kind of aforesaid glitches.
- e. Shareholders who would like to express their views/have questions may send their questions in advance mentioning their name demat account number/folio number, email id, mobile number at investors@ipca.com. The same will be replied by the Company suitably.
- 8. The voting rights of Members shall be in proportion to their share in the paid up equity share capital of the Company as on the cut-off date of 10<sup>th</sup> December, 2021.
- 9. Any person, who acquires shares of the Company and becomes Member of the Company after the Company sends the Notice of the EGM by email and holds shares as on the cut-off date i.e. 10<sup>th</sup> December, 2021, may obtain the User ID and password by sending a request to the Company's email address investors@ipca.com. However, if you are already registered with NSDL for remote e-Voting then you can use your existing user ID and password for casting your vote. If you forgot your password, you can reset your password by using "Forgot User Details/Password?" or "Physical User Reset Password?" option available on www.evoting.nsdl.com.
- 10. A person, whose name is recorded in the Register of Members or in the Register of Beneficial Owners maintained by the depositories as on the cut-off date only shall be entitled to avail the facility of remote e-Voting or casting vote through e-Voting system during the EGM.
- 11. Mr. P. N. Parikh (Membership No. FCS327 CP1228) or failing him Ms. Jigyasa N. Ved (Membership No. FCS6488 CP6018) or failing them Mr. Mitesh Dhabliwala (Membership No. FCS8331 CP9511) of M/s. Parikh & Associates, Practising Company Secretaries have been appointed as the Scrutinizer to scrutinize the remote e-Voting process (including e-Voting at the meeting) in a fair and transparent manner.
- 12. During the EGM, the Chairman shall, after response to the questions raised by the Members in advance or as a speaker at the EGM, formally propose to the Members participating through VC/OAVM Facility to vote on the resolutions as set out in the Notice of the EGM and announce the start of the casting of vote through the e-Voting system. After the Members participating through VC/OAVM Facility, eligible and interested to cast votes, have cast the votes, the e-Voting will be closed with the formal announcement of closure of the EGM.
- 13. The Scrutinizer shall after the conclusion of e-Voting at the EGM, first download the votes cast at the EGM and thereafter unblock the votes cast through remote e-Voting and shall make a consolidated scrutinizer's report of the total votes cast in favour or against, invalid votes, if any, and such Report shall then be sent to the Chairman or a person authorized by him, within 48 (forty eight) hours from the conclusion of the EGM, who shall then countersign and declare the result of the voting forthwith.
- 14. The Results declared along with the report of the Scrutinizer shall be placed on the website of the Company at www.ipca.com and on the website of NSDL at www.evoting.nsdl.com immediately after the declaration of Results by the Chairman or a person authorized by him. The results shall also be immediately forwarded to BSE Limited (BSE) and The National Stock Exchange of India Limited (NSE).
- 15. Pursuant to the circulars issued by MCA and SEBI from time to time, in view of the prevailing pandemic situation and owing to the difficulties involved in dispatching of physical copies of the Notice of the EGM the same is being sent only by email to the Members. Therefore, those Members, whose email address is not registered with the Company or with their respective Depository Participant/s and who wish to receive the Notice of the EGM and all other communication sent by the Company, from time to time, can get their email address registered by following the steps as given below:
  - a. For Members holding shares in physical form, please send scan copy of a signed request letter mentioning your folio number, name, complete address, email address to be registered along with scanned self attested copy of the PAN and any document (such as Driving Licence, Passport, Bank Statement, AADHAR) supporting the registered address of the Member, by email to the Company's email address investors@ipca.com
  - b For the Members holding shares in demat form, please update your email address through your respective Depository Participant/s.
- 16. The Notice of the EGM will be available on the website of the Company at www.ipca.com and the website of BSE Limited at <u>www.bseindia.com</u> and The National Stock Exchange of India Ltd. at www.nseindia.com. The Notice of EGM will also be available on the website of NSDL at www.evoting.nsdl.com.

#### 17. Members are requested to:

- (a) intimate to the Company / their Depository Participant ("DP"), changes, if any, in their registered address at an early date;
- (b) quote their Registered Folio No. and/or DP Identity and Client Identity number in their correspondence;
- (c) Members holding shares in dematerialized form are requested to intimate all changes pertaining to their bank details such as bank account number, name of the bank and branch details, MICR code and IFSC code, mandates, nominations, power of attorney, change of address, change of name, e-mail address, contact numbers, etc., to their depository participant (DP). Changes intimated to the DP will then be automatically reflected in the Company's records which will help the Company and the Company's Registrars and Transfer Agents, Link Intime India Pvt. Ltd. (Link Intime) to provide efficient and better services. Members holding shares in physical form are requested to intimate such changes to Link Intime.

The Securities and Exchange Board of India ("SEBI") has mandated the submission of Permanent Account Number (PAN) by every participant in securities market. Members holding shares in electronic form are, therefore, requested to submit the PAN to their depository participants with whom they are maintaining their demat accounts. Members holding shares in physical form can submit their PAN details to Link Intime India Pvt. Ltd.

18. As per Regulation 40 of SEBI Listing Regulations, as amended from time to time, securities of the listed companies can be transferred only in dematerialized form with effect from 1<sup>st</sup> April, 2019. Therefore, Members holding shares in physical form are requested to consider converting their shareholding to dematerialised form to eliminate all risks associated with physical shares for ease of portfolio management as well as for ease of transfer.

#### **Registered Office:**

48, Kandivli Industrial Estate, Kandivli (West), Mumbai 400 067. Tel : 022 – 6210 6050 E-mail: <u>investors@ipca.com</u> Website: <u>www.ipca.com</u> CIN: L24239MH1949PLC007837 Mumbai 13<sup>th</sup> November, 2021 By Order of the Board For **Ipca Laboratories Ltd.** 

Harish P. Kamath Corporate Counsel & Company Secretary ACS 6792

### EXPLANATORY STATEMENT PURSUANT TO SECTION 102 OF THE COMPANIES ACT, 2013 Item No. 1

Equity shares of the Company are listed and are being traded on BSE Limited (BSE) and The National Stock Exchange of India Ltd. (NSE). In order to improve the liquidity of the Company's share and to make it more affordable for small investors as also to broad base the small investors base, the Board of Directors of the Company, at its meeting held on 13<sup>th</sup> November, 2021 has recommended to sub-divide (split) the nominal/face value of each Equity Share having a present face value Rs. 2/- (Rupees Two Only) each into 2 (Two) Equity Shares of face value Re. 1/- (Rupee One Only) each, subject to the approval of the Members. Article 71 of the Articles of Association of the Company permits sub-division of shares subject to approval of Members.

Upon approval of the shareholders for sub-division of equity shares, in case the equity shares are held in physical form, the old share certificate(s) of the face value of Rs. 2/- each will stand automatically cancelled on the record date and the new share certificate(s) of nominal value of Re. 1/- each, fully paid-up, will be dispatched to the shareholders without necessity of surrendering the old share certificate(s) of the face value of Rs. 2/- each. In case the equity shares are held in dematerialized form, the sub-divided equity shares will be directly credited to the shareholder's demat account on the record date in lieu of their existing equity shares.

None of the Directors, Key Managerial Personnel or their relatives are in any way concerned or interested, financially or otherwise, in the resolution, except to the extent of their respective shareholding, if any, in the Company.

Accordingly, the Board recommends passing of the Resolution set out in Item No. 1 of the accompanying Notice as an Ordinary Resolution.

#### Item No. 2

The proposed Sub-division of the 1 (One) equity share of the face value of Rs. 2/- (Rupees Two only) each into 2 (Two) equity shares of the face value of Re. 1/- (Rupee One Only) each requires amendment in the capital clause of the Memorandum of Association of the Company.

Accordingly, Clause V of the Memorandum of Association of the Company is proposed to be amended as set out in Agenda Item No. 2 of the accompanying Notice reflecting the corresponding changes in the Authorized Share Capital of the Company, consequent to the proposed sub-division of shares from Rs 57,00,00,000/-(Rupees Fifty Seven Crores Only) divided into 28,50,00,000 Equity Shares of Rs. 2/- (Rupees Two Only) each to Rs. 57,00,00,000/- (Rupees Fifty Seven Crores Only) divided into 57,00,00,000 Equity Shares of Re. 1/- (Rupee One Only) each.

None of the Directors, Key Managerial Personnel or their relatives are in any way concerned or interested, financially or otherwise, in the resolution, except to the extent of their respective shareholding, if any, in the Company.

Accordingly, the Board recommends passing of the Resolution set out in Item No. 2 of the accompanying Notice as a Special Resolution.

A copy of the Memorandum and Articles of Association of the Company is open for inspection by the members electronically upto the date of the EGM.

#### **Registered Office:**

48, Kandivli Industrial Estate, Kandivli (West), Mumbai 400 067. Tel : 022 – 6210 6050 E-mail: <u>investors@ipca.com</u> Website: <u>www.ipca.com</u> CIN: L24239MH1949PLC007837 Mumbai 13<sup>th</sup> November, 2021 By Order of the Board For I**pca Laboratories Ltd.** 

Harish P. Kamath Corporate Counsel & Company Secretary ACS 6792